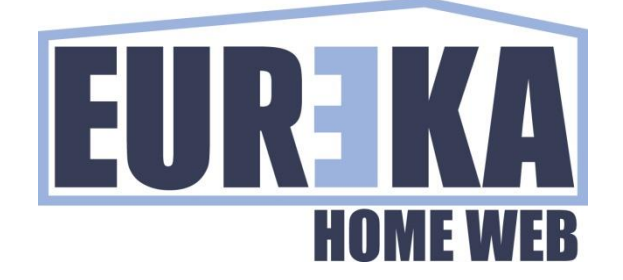

# Eureka Home Web

Invio di Notifiche

Settembre 2023

## **INVIO DI NOTIFICHE CON EUREKA HOME WEB**

Eureka Home Web è un sistema che consente di comunicare con la tua centrale antifurto via Web, e per mezzo di una visualizzazione grafica consente di avere una gestione completa del tuo impianto, inoltre consente di inviare notifiche, fino ad un massimo di 30 diversi dispositivi, al verificarsi di specifici eventi.

Le notifiche vengono inviate ai dispositivi dove è.

Requisiti :

attivare il servizio cloud eurekacloud.it

installare la Eureka Home Web App nel dispositivo su si vuole ricevere la notifica

configurare correttamente gateway e server DNS

porte necessarie in uscita :

443 (https)

21 (ftp)

80 (http)

Seguono le istruzioni per configurare l'invio delle notifiche.

#### **ATTIVARE IL SERVIZIO NOTIFICHE**

Nella pagina delle impostazioni cliccare sulla matita delle impostazioni delle Notifiche.

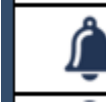

**NOTIFICHE** Attivo

#### Attivare il servizio notifiche

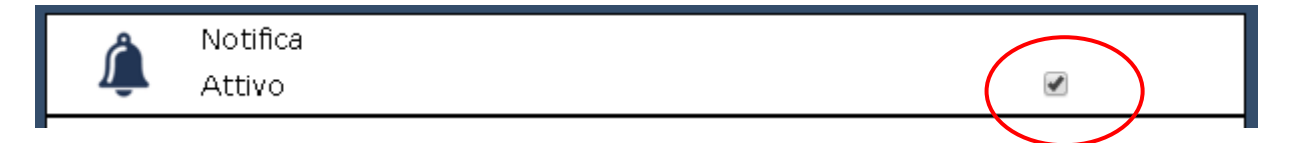

#### **ATTIVARE UN DESTINATARIO DI NOTIFICHE**

Una volta attivato il servizio, ogni volta che un cellulare si collega con l'Eureka Home Web APP alla scheda viene aggiunto automaticamente alla lista dei dispositivi.

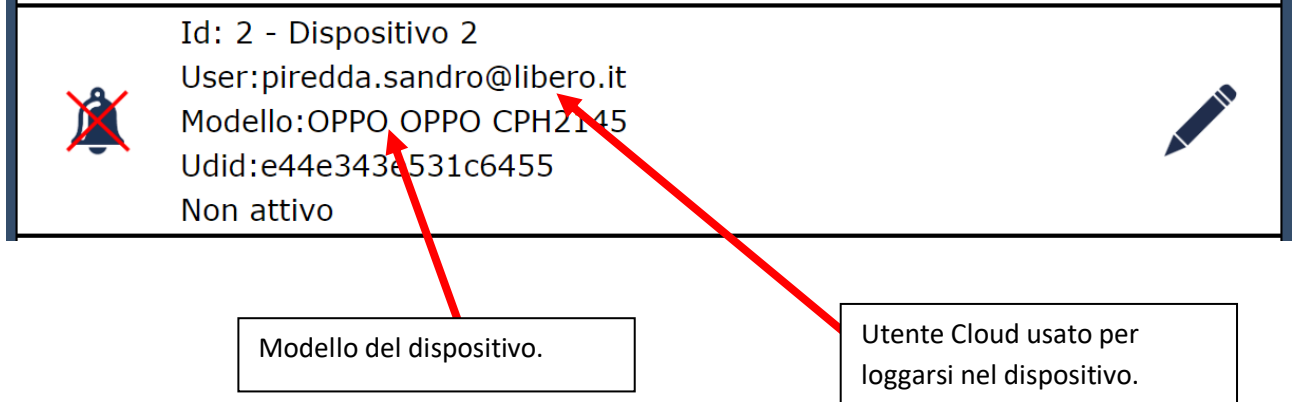

Per inviare le notifiche al dispositivo è necessario attivarlo ed abilitare gli eventi per i quali si desidera che l'Eureka Home Web invii la notifica.

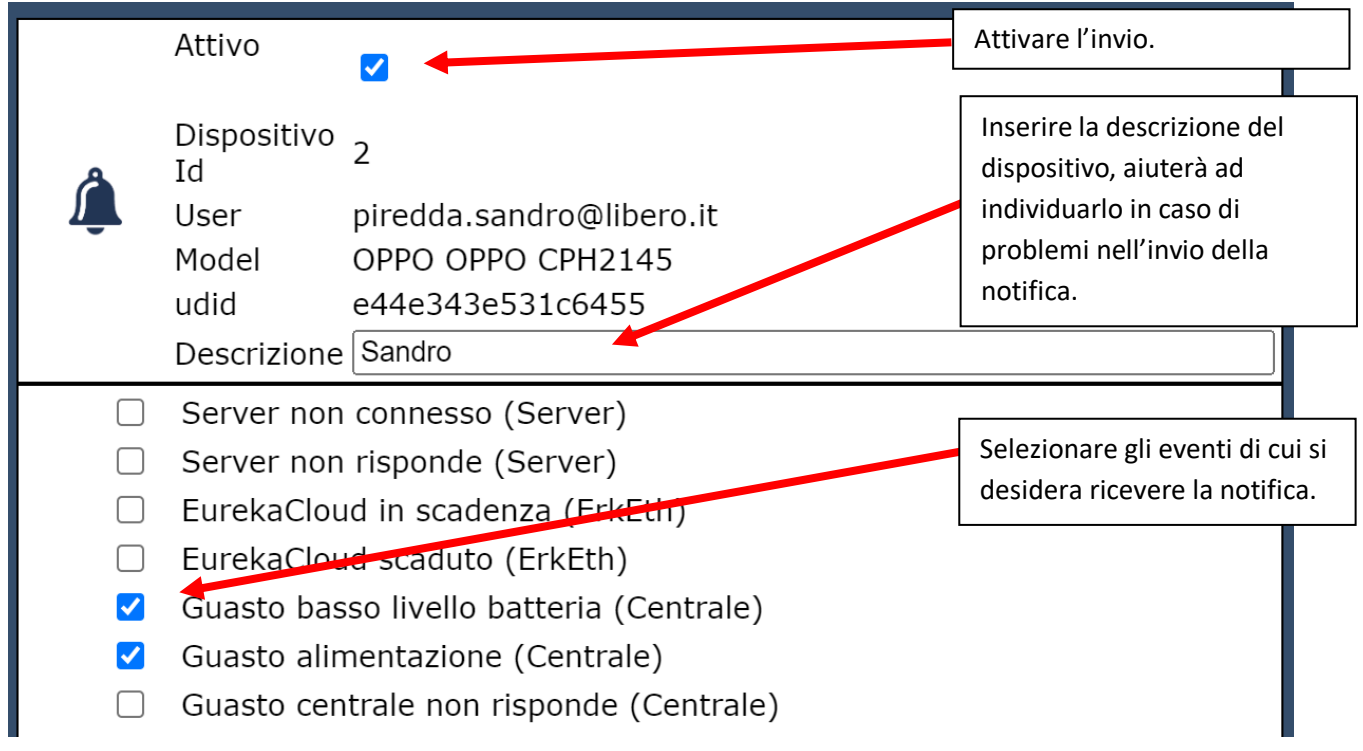

Attivare gli eventi per cui si desidera ricevere una notifica.

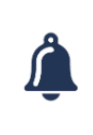

 $\mathbb{Z}$ 

Id: 2 - Sandro User:piredda.sandro@libero.it Modello: OPPO OPPO CPH2145 Udid:e44e343e531c6455

### **INVIARE UN TEST NOTIFICHE**

**Eureka** 

Nella pagina delle impostazioni cliccare su Test delle impostazioni delle Notifiche.

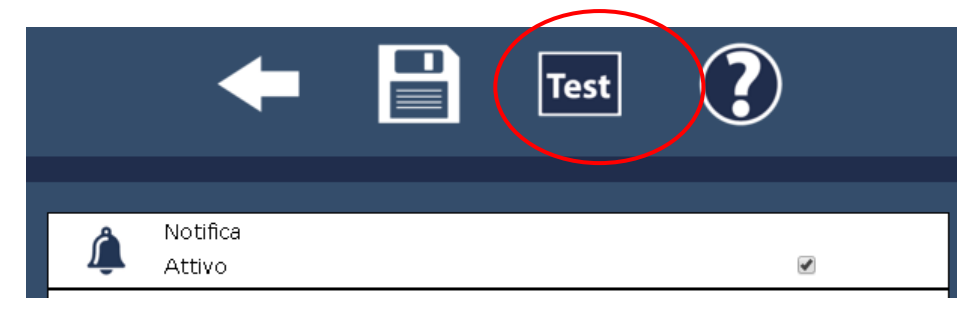

I dispositivi attivi nella lista ricevono una notifica di Test.

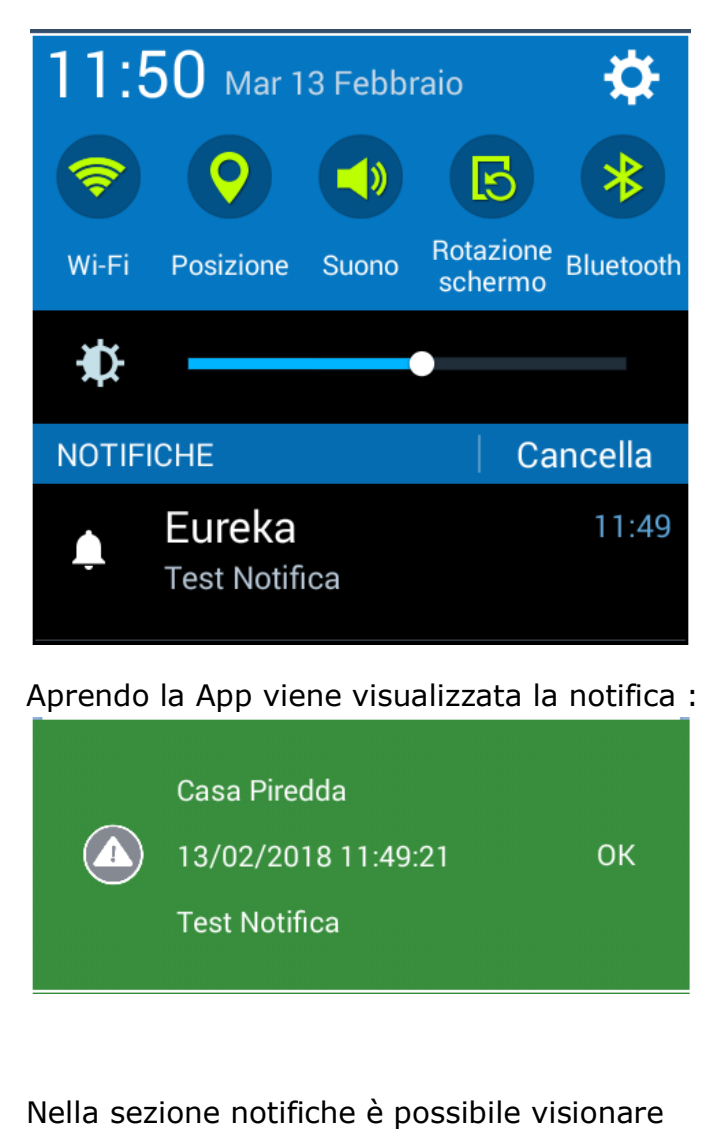

le ultime 20 notifiche :

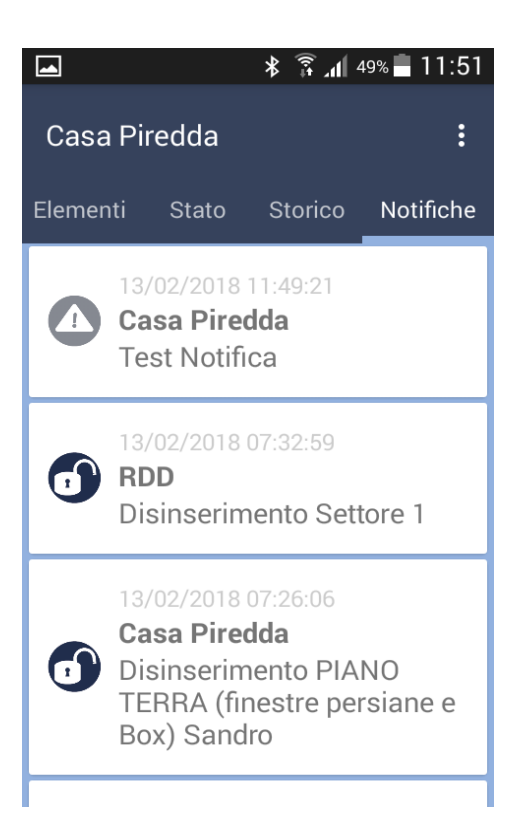

## **CANCELLARE UN DISPOSITIVO**

Una volta attivato il servizio, ogni volta che un cellulare si collega con l'Eureka Home Web APP alla scheda viene aggiunto automaticamente alla lista dei dispositivi.

Loggandosi alla pagina web eurekacloud.it con le stesse credenziali usate con la app è possibile visionare l'elenco dei dispositivi associati all'utente.

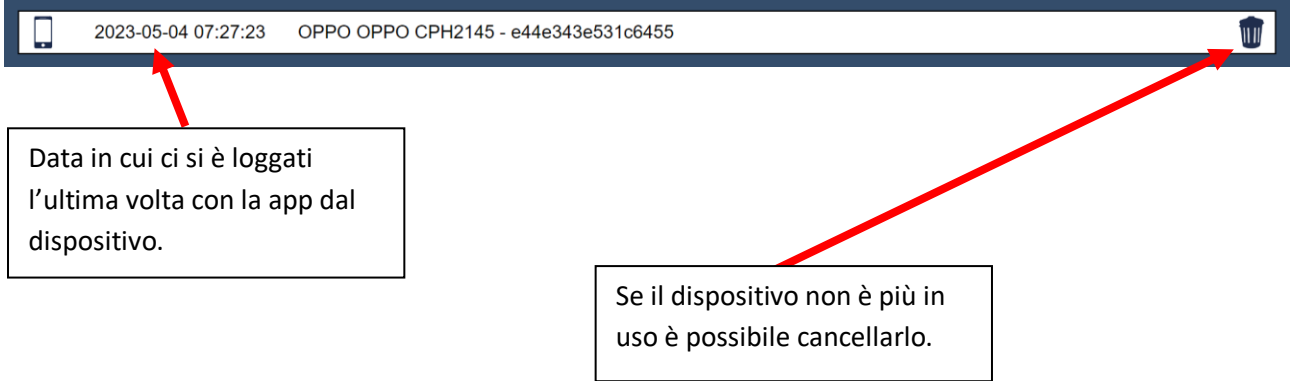

#### **INVALID PLAYER ID**

Nel caso in cui si rilevino dei messaggi di errore tipo "invalid player id" è necessario abilitare le notifiche sul dispositivo che genera l'errore, oppure potrebbe essere necessario cancellare il dispositivo perché non più usato.

Loggandosi alla pagina web eurekacloud.it con le stesse credenziali usate con la app nel dispositivo che crea il problema. Selezionare dall'elenco dei dispositivi quello che genera il problema e cancellarlo.

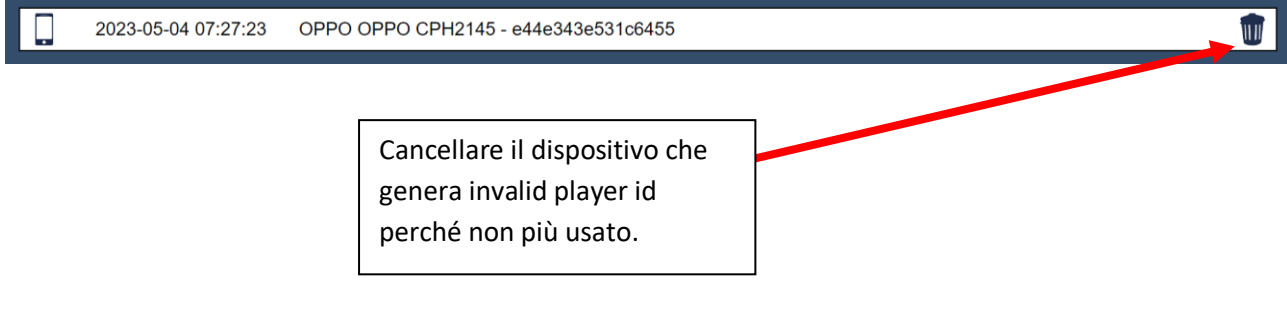

### **NETWORK ERROR**

Nel caso in cui si rilevino dei messaggi di errore tipo network error, verificare che non sia stata chiusa la porta 443.

Inoltre, controllare gateway e server DNS.

porte necessarie in uscita :

443 (https)

21 (ftp)

80 (http)

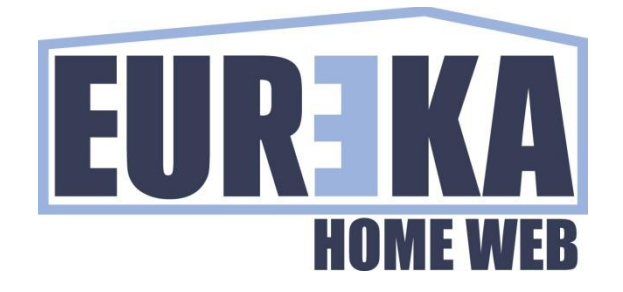

tecnico@eurekaconnection.com www.eurekaconnection.com